## **LIMOSS ServiceDesk**

## **Self-Service Portal Guide**

We are pleased to announce the launch of the new LIMOSS ServiceDesk Self-Service Portal, your single point of contact for logging, tracking and managing your tickets.

To access the portal, please click and bookmark the following: [LIMOSS Self-Service Portal](http://customer.hornbill.com/limoss)

Initially you will be asked to accept the Privacy Notice, before logging in using your Common Services Single-Sign On (this is usually your default company logon). Once successfully authenticated, you will be brought to the following page:

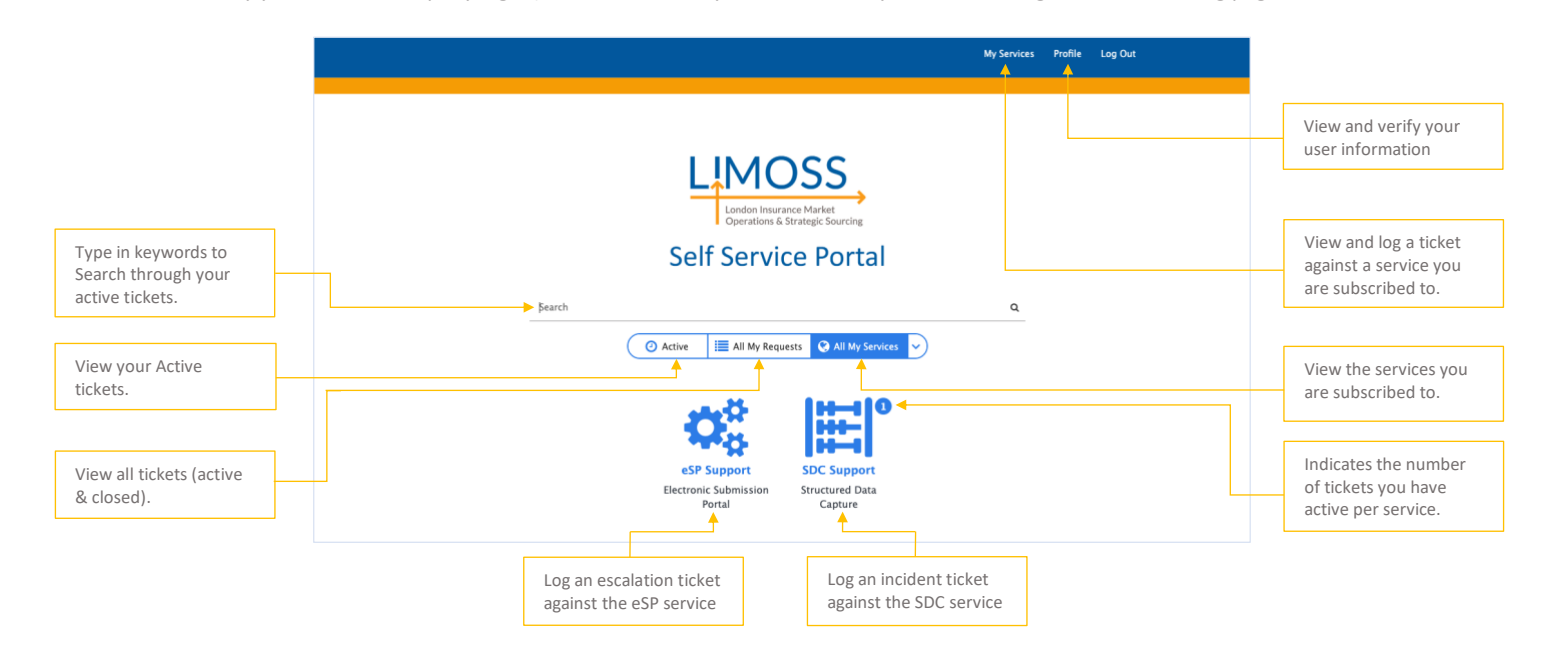

Before logging your first ticket, please verify your profile details **including your telephone number** to enable us to quickly contact you regarding your support ticket.

Select the icon for the service against which you wish to raise a ticket; the system will then guide you through the ticketing process.

Once a ticket has been logged, you will receive an automated email with your ticket number and a link to view the ticket in the portal:

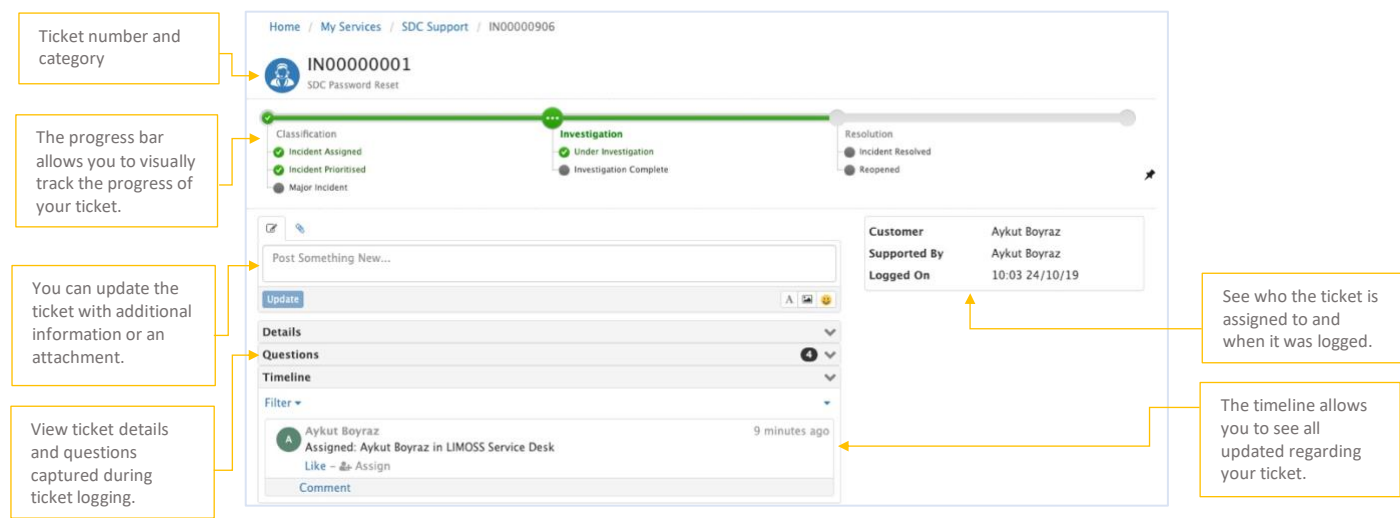

Our full user guide will be made available shortly on the [LIMOSS website.](http://www.limoss.london/)

If you have questions or difficulties accessing the LIMOSS Self-Service Portal, do not hesitate to contact the LIMOSS Service Desk team on +44 (0) 207 100 5151.

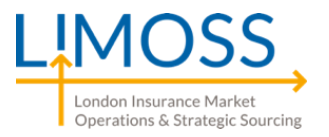